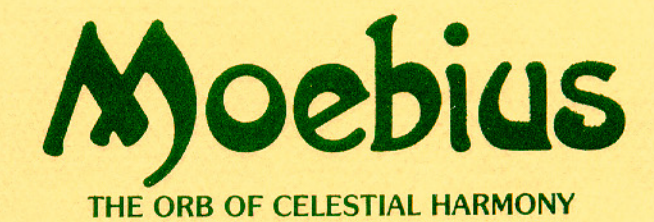

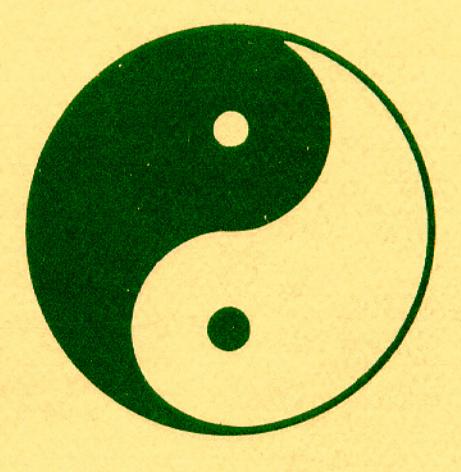

# **PLAYER REFERENCE CARD**

by Greg Malone **Apple II Version** 

## Communicating with Moebius:

All menu options in Moebius may be selected by pressing the first letter of the desired command.

## **To begin playing Moebius:**

Place Side A In disk drive and tum on power. Press any key to bypass demo mode. Select Methods of Play by pressing "M". Choose number of drives by pressing "0", Press "Esc" to record Methods of Play to disk. From now on, the game will be configured as you have chosen, until the Methods of Play menu is used to alter settings. From Book of Moebius menu, press "A" to Add Disciple. Name Disciple by typing in name. Press "T" to Train disciple. Note: Disciples must be trained in Sword Fighting, Hand to Hand Fighting, and Divination, i.e., they must be successful in one session of each type, before an Adventure may be started. Once a disciple has been trained, you may Begin an Adventure by pressing "B" at the Book of Moebius menu.

#### Two Disk Option:

To use two disk drives, select Methods of Play from Book of Moebius Menu by pressing "M". Press "D" to select two drive option. Press "Esc" to return to game play.

## Command Summary:

- B- Bare hands; put sword away.
- C- Communicate with character. Press appropriate initial letter when Communication Menu appears .
- D- Open or close door. Use movement keys to indicate direction to door.
- E- Equip with sword, i.e., hold sword at ready.
- F- Cast Fireball. Available only in shrines. Use movement keys to choose direction when indicated.
- G- Get item or fresh water.

•

- H- Hit with hammer if one has a hammer.
- l- listen. Disciple's effective listening radius will improve with level increase.
- M- Magic. Choose appropriate initial letter when Magic Menu appears. NOTE: "Utter Prayer" requires a period of fasting after which "Utter Prayer" must be selected again in order to activate a prayer. "Stop All" will end all magic in use at the time.
- Q- Quit & Save game. Up to three Adventures may be saved. If using one drive, you will be asked whether to update Book of Moebius. Doing so updates disciple's record in the roster on Side A. This is optional and is done automatically when moving between realms.
- R- Restart at last saved position. *Note:* If disciple is killed in combat, Restart will NOT restore to position prior to combat.
- S- Swing sword; to cut vegetation or attack adjacent character. Use movement keys to choose direction when indicated.
- T- Throw shuriken, if one has shurikens. Use movement keys to choose direction when indicated. *NOTE;* If an opponent is right next to you, your shurikens will not be very effective.
- U- Use item in Inventory. Will turn torch on/off, if torch chosen. When Inventory Menu appears, press the appropriate initial letter to choose item.
- V- View Maps. At Map menu, press the appropriate initial letter of the map to be viewed. Pressing "Esc" will return to Map Menu. Pressing "Esc" again will return to game play. When viewing the Memory Map, use the movement keys to scroll map.
- 1-9 Set Game speed Slowest to Fastest.
- ESC- Pause game. Pressing "Esc" again will display Options and Character Status during Adventure.
- RETURN- Break and Run during Combat. Does not work in Training. *Note:* The probability of successfully breaking and running from a combat decreases with lowered Dexterity.

### **Movement:**

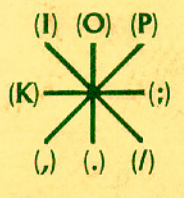

## **Combat:**

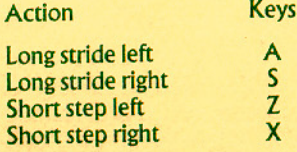

#### Sword:

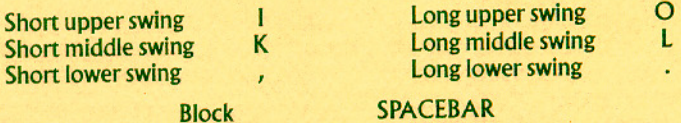

### **Karate:**

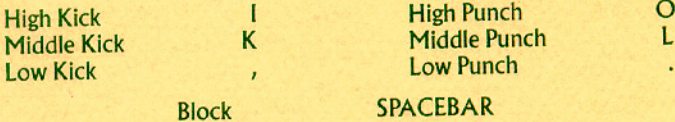

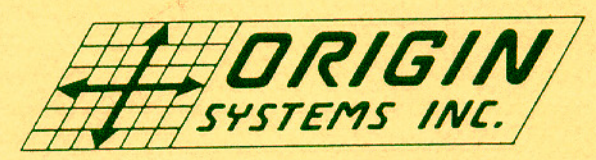

340 Harvey Rd. Manchester, NH 03103

<sup>©</sup>1985 Origin Systems, Inc

**MOEBIUS** is a trademark of Greg Malone

\* Apple is a trademark of Apple Computer, Inc.